## UNIVERSIDADE TECNOLÓGICA FEDERAL DO PARANÁ PROGRAMA DE PÓS-GRADUAÇÃO EM ENGENHARIA ELÉTRICA E INFORMÁTICA INDUSTRIAL

NOME DO AUTOR

# TÍTULO EM PORTUGUÊS

DISSERTAÇÃO

**CURITIBA** 

2018

## **NOME DO AUTOR**

# TÍTULO EM PORTUGUÊS

Dissertação apresentada ao Programa de Pósgraduação em Engenharia Elétrica e Informática Industrial da Universidade Tecnológica Federal do Paraná como requisito parcial para obtenção do grau de "Mestre em Ciências" - Área de Concentração: Informática Industrial.

Orientador: Nome do Orientador

## **CURITIBA**

Texto da dedicatória.

## AGRADECIMENTOS

Texto dos agradecimentos.

Texto da epígrafe.

#### RESUMO

SOBRENOME, Nome. TÍTULO EM PORTUGUÊS. 19 f. Dissertação - Programa de Pósgraduação em Engenharia Elétrica e Informática Industrial, Universidade Tecnológica Federal do Paraná. Curitiba, 2018.

Texto do resumo (máximo de 500 palavras).

Palavras-chave: Palavra-chave 1, Palavra-chave 2, ...

## ABSTRACT

SOBRENOME, Nome. TITLE IN ENGLISH. 19 f. Dissertação - Programa de Pós-graduação em Engenharia Elétrica e Informática Industrial, Universidade Tecnológica Federal do Paraná. Curitiba, 2018.

Abstract text (maximum of 500 words).

Keywords: Keyword 1, Keyword 2, ...

## LISTA DE FIGURAS

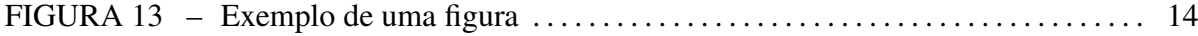

## LISTA DE TABELAS

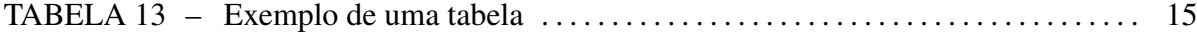

## **LISTA DE SIGLAS**

Programa de Pós-graduação em Engenharia Elétrica e Informática Industrial **CPGEI** 

- Departamento Acadêmico de Eletrônica **DAELN**
- Universidade Tecnológica Federal do Paraná **UTFPR**

## **LISTA DE SÍMBOLOS**

- comprimento de onda<br>velocidade  $\lambda$
- $\overline{v}$
- $\int$ frequência

## **SUMÁRIO**

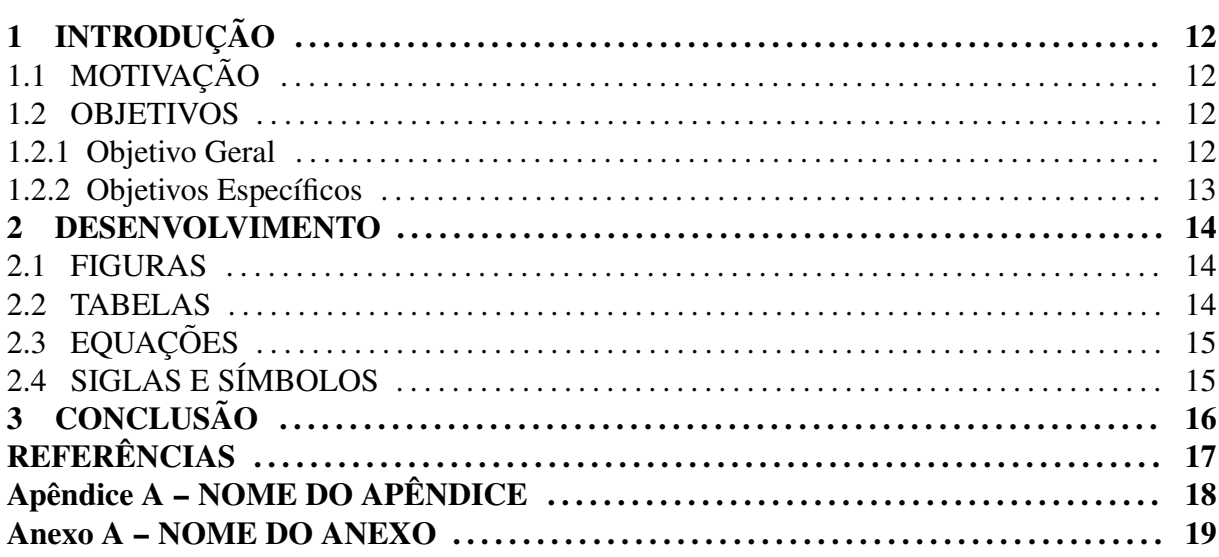

## 1 INTRODUÇÃO

O presente documento é um exemplo de uso do estilo de formatação LATEX elaborado para atender às Normas para Elaboração de Trabalhos Acadêmicos da UTFPR. O estilo de formatação normas-utf-tex.cls tem por base o pacote ABNTEX - cuja leitura da documentação (ABNTEX, 2009) é fortemente sugerida – e o estilo de formatação L<sup>AT</sup>EX da UFPR.

Para melhor entendimento do uso do estilo de formatação normas-utf-tex.cls, aconselha-se que o potencial usuário analise os comandos existentes no arquivo T<sub>E</sub>X (modelo  $\star$ , tex) e os resultados obtidos no arquivo PDF (modelo\_ $\star$ , pdf) depois do processamento pelo software LATEX + BIBTEX (LATEX, 2009; BIBTEX, 2009). Recomenda-se a consulta ao material de referência do software para a sua correta utilização (LAMPORT, 1986; BUERGER, 1989; KOPKA; DALY, 2003; MITTELBACH et al., 2004).

#### 1.1 MOTIVAÇÃO

Uma das principais vantagens do uso do estilo de formatação normas-utf-tex.cls para L<sup>A</sup>T<sub>E</sub>X é a formatação *automática* dos elementos que compõem um documento acadêmico, tais como capa, folha de rosto, dedicatória, agradecimentos, epígrafe, resumo, abstract, listas de figuras, tabelas, siglas e símbolos, sumário, capítulos, referências, etc. Outras grandes vantagens do uso do LAT<sub>E</sub>X para formatação de documentos acadêmicos dizem respeito à facilidade de gerenciamento de referências cruzadas e bibliográficas, além da formatação – inclusive de equações matemáticas – correta e esteticamente perfeita.

#### 1.2 OBJETIVOS

#### 1.2.1 OBJETIVO GERAL

Prover um modelo de formatação LATEX que atenda às Normas para Elaboração de Trabalhos Acadêmicos da UTFPR (UTFPR, 2008) e às Normas de Apresentação de Trabalhos

#### Acadêmicos do DAELN (DAELN, 2006).

## 1.2.2 OBJETIVOS ESPECÍFICOS

- Obter documentos acadêmicos automaticamente formatados com correção e perfeição estética.
- Desonerar autores da tediosa tarefa de formatar documentos academicos, permitindo sua ˆ concentração no conteúdo do mesmo.
- Desonerar orientadores e examinadores da tediosa tarefa de conferir a formatação de documentos acadêmicos, permitindo sua concentração no conteúdo do mesmo.

#### 2 DESENVOLVIMENTO

A seguir ilustra-se a forma de incluir figuras, tabelas, equações, siglas e símbolos no documento, obtendo indexação automática em suas respectivas listas. A numeração sequencial de figuras, tabelas e equações ocorre de modo automático. Referências cruzadas são obtidas através dos comandos  $\langle$ label $\{\} e \rightharpoonup f$ . Por exemplo, não é necessário saber que o número deste capítulo é 2 para colocar o seu número no texto. Isto facilita muito a inserção, remoção ou relocação de elementos numerados no texto (fato corriqueiro na escrita e correção de um documento acadêmico) sem a necessidade de renumerá-los todos.

#### 2.1 FIGURAS

Na figura 13 é apresentado um exemplo de gráfico flutuante. Esta figura aparece automaticamente na lista de figuras. Para uso avançado de gráficos no LATEX, recomenda-se a consulta de literatura especializada (GOOSSENS et al., 2007).

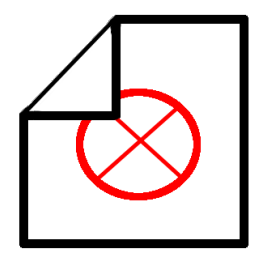

Figura 13: Exemplo de uma figura onde aparece uma imagem sem nenhum significado especial. Fonte: (ABNTEX, 2009)

#### 2.2 TABELAS

Também é apresentado o exemplo da tabela 13, que aparece automaticamente na lista de tabelas. Informações sobre a construção de tabelas no LATEX podem ser encontradas na

literatura especializada (LAMPORT, 1986; BUERGER, 1989; KOPKA; DALY, 2003; MIT-TELBACH et al., 2004).

Tabela 13: Exemplo de uma tabela mostrando a correlação entre x e y.

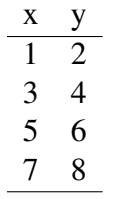

Fonte: Autoria própria.

#### 2.3 EQUAÇÕES

A transformada de Laplace é dada na equação (13), enquanto a equação (14) apresenta a formulação da transformada discreta de Fourier bidimensional<sup>1</sup>.

$$
X(s) = \int_{t = -\infty}^{\infty} x(t) e^{-st} dt
$$
 (13)

$$
F(u,v) = \sum_{m=0}^{M-1} \sum_{n=0}^{N-1} f(m,n) \exp\left[-j2\pi \left(\frac{um}{M} + \frac{vn}{N}\right)\right]
$$
(14)

## 2.4 SIGLAS E SÍMBOLOS

O pacote ABNTEX permite ainda a definição de siglas e símbolos com indexação automática através dos comandos \sigla{}{} e \simbolo{}{}. Por exemplo, o significado das siglasCPGEI,DAELN eUTFPR aparecem automaticamente na lista de siglas, bem como o significado dos símbolos  $\lambda$ ,  $v \in f$  aparecem automaticamente na lista de símbolos. Mais detalhes sobre o uso destes e outros comandos do ABNTEX são encontrados na sua documentação específica (ABNTEX, 2009).

 $1$ Deve-se reparar na formatação esteticamente perfeita destas equações!

## 3 CONCLUSÃO

Espera-se que o uso do estilo de formatação LATEX adequado às Normas para Elaboração de Trabalhos Acadêmicos da UTFPR (normas-utf-tex.cls) facilite a escrita de documentos no âmbito desta instituição e aumente a produtividade de seus autores. Para usuários iniciantes em LAT<sub>EX</sub>, além da bibliografia especializada já citada, existe ainda uma série de recursos (CTAN, 2009) e fontes de informação (TEX-BR, 2009; WIKIBOOKS, 2009) disponíveis na Internet.

Recomenda-se o editor de textos Kile como ferramenta de composição de documentos em LAT<sub>E</sub>X para usuários Linux. Para usuários Windows recomenda-se o editor T<sub>E</sub>XnicCenter (TEX-NICCENTER, 2009). O LATEX normalmente já faz parte da maioria das distribuições Linux, mas no sistema operacional Windows é necessário instalar o software MIKT<sub>E</sub>X (MIKTEX, 2009).

Além disso, recomenda-se o uso de um gerenciador de referências como o JabRef (JA-BREF, 2009) ou Mendeley (MENDELEY, 2009) para a catalogação bibliográfica em um arquivo BIBT<sub>E</sub>X, de forma a facilitar citações através do comando  $\ci\leq\$ e outros comandos correlatos do pacote ABNT<sub>EX</sub>. A lista de referências deste documento foi gerada automaticamente pelo software LAT<sub>EX</sub> + BIBT<sub>EX</sub> a partir do arquivo reflatex.bib, que por sua vez foi composto com o gerenciador de referências JabRef.

O estilo de formatação LATEX da UTFPR e este exemplo de utilização foram elaborados por Diogo Rosa Kuiaski (diogo.kuiaski@gmail.com) e Hugo Vieira Neto (hvieir@utfpr.edu.br), com contribuições de César Vargas Benitez. Sugestões de melhorias são bem-vindas.

### **REFERÊNCIAS**

ABNTEX. Absurdas normas para T<sub>F</sub>X. 2009. Disponível em: <http://sourceforge.net/apps/ mediawiki/abntex/index.php>. Acesso em: 8 de novembro de 2009.

BIBTEX. BibT<sub>E</sub>X.org. 2009. Disponível em: <http://www.bibtex.org>. Acesso em: 8 de novembro de 2009.

BUERGER, D. J. LAT<sub>E</sub>X for scientists and engineers. Singapura: McGraw-Hill, 1989.

CTAN. The comprehensive  $T_F X$  archive network. 2009. Disponível em: <http://www.ctan. org>. Acesso em: 8 de novembro de 2009.

DAELN. Normas de apresentação de trabalhos acadêmicos do DAELN. Curitiba: Departamento Acadêmico de Eletrônica da UTFPR, 2006.

GOOSSENS, M. et al. The LAT<sub>EX</sub> graphics companion. 2. ed. Boston: Addison-Wesley, 2007.

JABREF. JabRef reference manager. 2009. Disponível em: <http://jabref.sourceforge.net>. Acesso em: 8 de novembro de 2009.

KOPKA, H.; DALY, P. W. Guide to LAT<sub>E</sub>X. 4. ed. Boston: Addison-Wesley, 2003.

LAMPORT, L. IAT<sub>E</sub>X: a document preparation system. Reading: Addison-Wesley, 1986.

LATEX. The LATEX project. 2009. Disponível em: <http://www.latex-project.org>. Acesso em: 8 de novembro de 2009.

MENDELEY. Mendeley: academic software for research papers. 2009. Disponível em: <http://www.mendeley.com>. Acesso em: 8 de novembro de 2009.

MIKTEX. The MIKT<sub>EX</sub> project. 2009. Disponível em:  $\langle$ http://www.miktex.org>. Acesso em: 8 de novembro de 2009.

MITTELBACH, F. et al. The LAT<sub>EX</sub> companion. 2. ed. Boston: Addison-Wesley, 2004.

TEX-BR. Comunidade T<sub>F</sub>X-Br. 2009. Disponível em: <http://www.tex-br.org/index.php>. Acesso em: 8 de novembro de 2009.

TEXNICCENTER. T**EXnicCenter:** the center of your LATEX universe. 2009. Disponível em: <http://www.texniccenter.org>. Acesso em: 8 de novembro de 2009.

UTFPR. Normas para elaboração de trabalhos acadêmicos. Curitiba: Universidade Tecnológica Federal do Paraná, 2008.

WIKIBOOKS. LAT<sub>EX</sub>Y 2009. Disponível em: <http://en.wikibooks.org/wiki/LaTeX>. Acesso em: 8 de novembro de 2009.

# **APÊNDICE A - NOME DO APÊNDICE**

Use o comando \apendice e depois comandos \chapter{} para gerar títulos de apên-dices.

## ANEXO A - NOME DO ANEXO

Use o comando \anexo e depois comandos \chapter{} para gerar títulos de anexos.